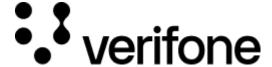

https://verifone.cloud/docs/oakos/writing-application/application-logging

Updated: 23-Oct-2020

## **Application Logging**

<u>Fluentd is an open source data collector</u>, which lets you unify data collection and consumption for a better use and understanding of data generated on your Oak device.

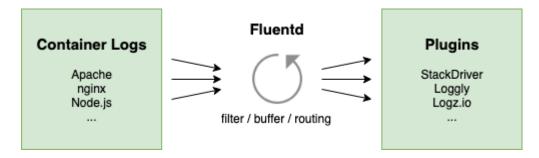

Figure 1.1 - Your application container logs are forwarded to platform-fluentd

## **Logging with Fluentd**

Fluentd structures data into JSON, allowing for filtering, buffering and routing as seen in Figure 1.1.

Fluentd utilizes a <u>unified logging layer</u> to allow for easier processing and analysis. <u>There are countless plugins</u> available to handle your logs.

In order to utilize a logging provider, you must install <u>component-fluentd (GitHub) :fa-external-link-square:</u> onto your Oak Device.

The master branch of component-fluentd uses <u>Google Cloud Plugin (Tutorial)</u>. Some providers require mounting or providing credentials in your Docker image for component-fluentd. If that is the case, as it is with Google Cloud Plugin, you will need to clone the GitHub repository for <u>component-fluentd</u> to mount your secrets and then create a private Docker container for you to install on your Oak devices.

This same component-fluentd has two other branches for the providers: <u>Logz.io (Plugin Tutorial)</u> and <u>Loggly</u> (Plugin Tutorial).

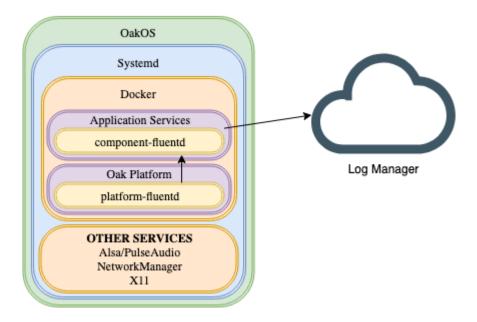

**Figure 1.2** - platform-fluentd captures all logs and component-fluentd sends them to your provider."

OakOS uses a system component called platform-fluentd (Figure 1.2) that provides a stream for logs. In order to send logs to a provider as shown in Figure 1.1, you will need to install a plugin using component-fluentd. The plugin is rather simple, the primary facets of this repository are the Dockerfile and the fluentd.conf configuration.

```
FROM fluent/fluentd:stable
USER root
ENTRYPOINT []

RUN apk add --no-cache --virtual .build-deps build-base ruby-dev \\
    && gem install fluent-plugin-google-cloud \\
    && apk del .build-deps

ENV GOOGLE_APPLICATION_CREDENTIALS=/gcp-credentials.json

CMD [\"fluentd\", \"-p\", \"/fluentd/plugins\", \"-c\", \"/fluentd.conf\"]
```

In the Dockerfile, you may specify any environment variables your provider requires such as GOOGLE\_APPLICATION\_CREDENTIALS.

The fluentd.conf (Stackdriver for Google Cloud Plugin) configuration provides the options for your plugin.

```
# Accept logs from OakOS forwarding
<source>
  @type forward
  port 24224
</source>

# Filter out FluentD logs
<match fluent.**>
  @type null
</match>

# Dump logs to stdout (do not use in production)
# <match **>
  # @type stdout
# </match>
```

```
# Send logs to Stackdriver (Google Cloud Platform)
<match **>
 @type google_cloud
 use_metadata_service false
 use_grpc true
  # This is used by Stackdriver to group logs.
  # It is recommended that the same value is used on all units for an org.
  zone \"#{ENV['GOOGLE_ZONE']}\"
  vm_id \"#{Socket.gethostname}\"
  # Set the chunk limit conservatively to avoid exceeding the limit
  # of 10MB per write request.
 buffer_chunk_limit 2M
  flush_interval 15s
 retry_wait 30s
 max_retry_wait 4h
 disable_retry_limit
 num_threads 4
</match>
```

This fluentd.conf file specifies how you want to handle your logs. This file will be customized for each provider. See more examples in our other plugin tutorials: <u>Logz.io Plugin</u> and <u>Loggly Plugin</u>.

## Fluentd Components for your platform application"

Our Docker Hub has three different logging provider component plugins, using Fluentd, for your use:

| <b>GitHub Component</b>  | Provider           | Howto               |
|--------------------------|--------------------|---------------------|
| component-fluentd:logzio | <u>Logz.io</u>     | Logz.io Plugin      |
| component-fluentd:loggly | loggly             | Loggly Plugin       |
| component-fluentd:master | Google Stackdriver | Google Cloud Plugin |